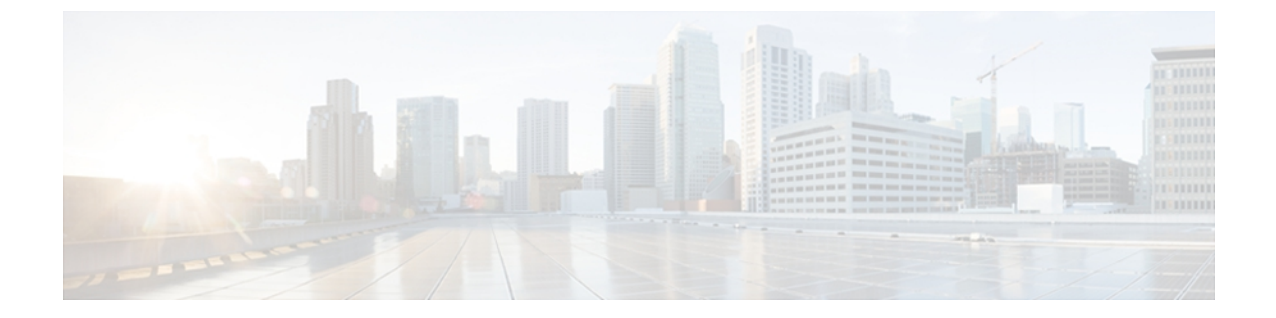

## **FCoE NPV** の設定

この章の内容は、次のとおりです。

- FCoE NPV [について](#page-0-0), 1 ページ
- FCoE NPV [モデル](#page-2-0), 3 ページ
- [マッピングの要件](#page-3-0), 4 ページ
- [ポート要件](#page-4-0), 5 ページ
- NPV 機能, 5 [ページ](#page-4-1)
- vPC [トポロジ](#page-5-0), 6 ページ
- [サポートされるトポロジおよびサポートされないトポロジ](#page-6-0), 7 ページ
- [注意事項および制約事項](#page-9-0), 10 ページ
- [デフォルト設定](#page-11-0), 12 ページ
- FCoE [のイネーブル化および](#page-11-1) NPV のイネーブル化, 12 ページ
- FCoE NPV [のイネーブル化](#page-12-0), 13 ページ
- FCoE NPV の NPV [ポートの設定](#page-13-0)、14 ページ
- FCoE NPV [の設定の確認](#page-13-1), 14 ページ
- FCoE NPV [の設定例](#page-15-0), 16 ページ

### <span id="page-0-0"></span>**FCoE NPV** について

Cisco NX-OSRelease 5.0(3)N2(1)以降、Cisco Nexus 5000シリーズスイッチではFCoE NPVがサポー トされます。 FCoE NPV 機能は、FIP スヌーピングの拡張版であり、FCoE 対応ホストから FCoE 対応FCoEフォワーダ(FCF)スイッチに安全に接続する方法を提供します。FCoE NPV機能には 次の利点があります。

- FCoENPVには、FCFでのホストのリモート管理に付随する管理上およびトラブルシューティ ング上の問題がありません。
- FCoE NPV は、トラフィックエンジニアリング、VSAN 管理、およびトラブルシューティン グといった NPV の機能を維持しながら、NVP 機能の拡張として FIP スヌーピングを実装し ます。
- FCoE NPV および NPV の併用により、FC ポートと FCoE ポートを同時に使用した通信が可 能になります。 これにより、FC から FCoE トポロジへの移行がスムースになります。

FCoE NPV をイネーブルにするには、次のいずれかの方法を選択します。

- **FCoE** をイネーブルにしてから **NPV** をイネーブルにする:この方法では、feature fcoe コマン ドを使用して FCoE をイネーブルにしてから、feature npv コマンドを使用して NPV をイネー ブルにする必要があります。FCoEをイネーブルにすると、デフォルトでは動作モードがFC スイッチングとなり、NPV をイネーブルにすると NPV モードに変わります。 NPV モードへ の切り替えにより、自動的に書き込み消去が行われ、システムがリロードされます。リロー ドされると、システムはNPVモードで稼働します。NPVモードを終了し、FCスイッチング モードに戻るには、no feature npv コマンドを入力します。 NPV モードを終了すると、書き 込み消去とスイッチ リロードもトリガーされます。 この方法には、ストレージ プロトコル サービス パッケージ (FC\_FEATURES\_PKG) ライセンスが必要です。
- **FCoE NPV** をイネーブルにする:**feature fcoe-np**v コマンドを使用して FCoE NPV をイネーブ ルにすると、モードが NPV に変わります。 この方法を使用すると、書き込み消去とリロー ドは行われません。この方法では、ライセンス パッケージ (FCOE\_NPV\_PKG) が別途必要 です。 このライセンスも、ストレージ プロトコル サービス ライセンスに含まれています。

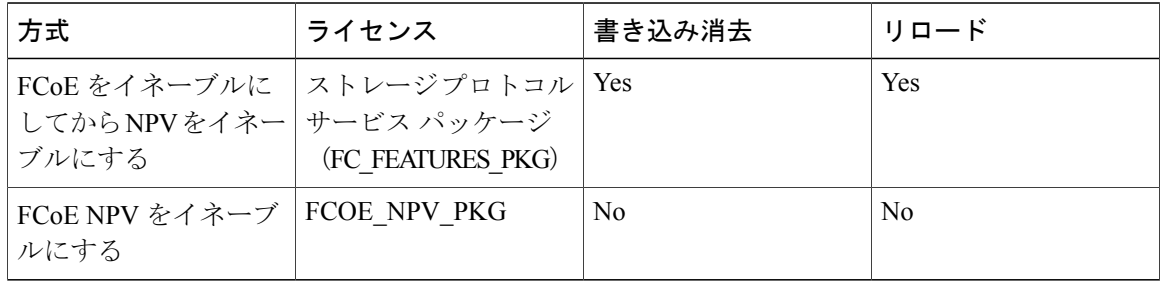

#### **FCoE** 対応スイッチとの相互運用性

Cisco NX-OS Release 5.0(3)N2(1) 以降、Cisco Nexus 5000 シリーズ スイッチは次の FCoE 対応スイッ チと相互運用します。

- •FCF 機能(EthNPV および VE)を実行できるようにした Cisco MDS 9000 シリーズ マルチレ イヤ スイッチ。
- FCF 機能(EthNPV および VE)を実行できるようにした Cisco Nexus 7000 シリーズ スイッ チ。
- FIP スヌーピングがイネーブルな Cisco Nexus 4000 シリーズ スイッチ。

スイッチの相互運用性に関する詳細については、『Cisco Data Center Interoperability Support Matrix』 を参照してください。

#### ライセンシング

次の表に、FCoE NPV のライセンス要件を示します。

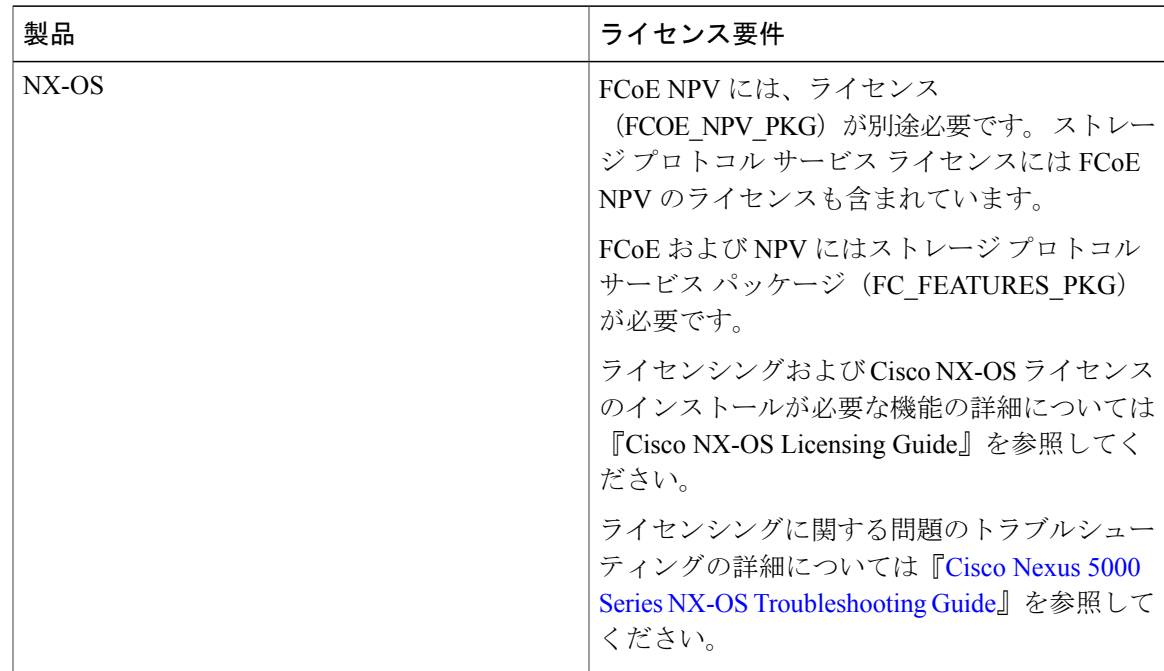

### <span id="page-2-0"></span>**FCoE NPV** モデル

次の図は、ホストと FCF を接続する FCoE NPV ブリッジを示しています。 コントロール プレー ンの観点からいうと、FCoE NPV は、FCF およびホストの方向のプロキシ機能を実行します。こ れは、使用可能なすべてのFCFアップリンクポートにわたってホストへのログインを均等にロー

ド バランスすることを目的としています。 FCoE NPV ブリッジは VSAN 対応なので、ホストに VSAN を割り当てることができます。

図 **1**:**FCoE NPV** モデル

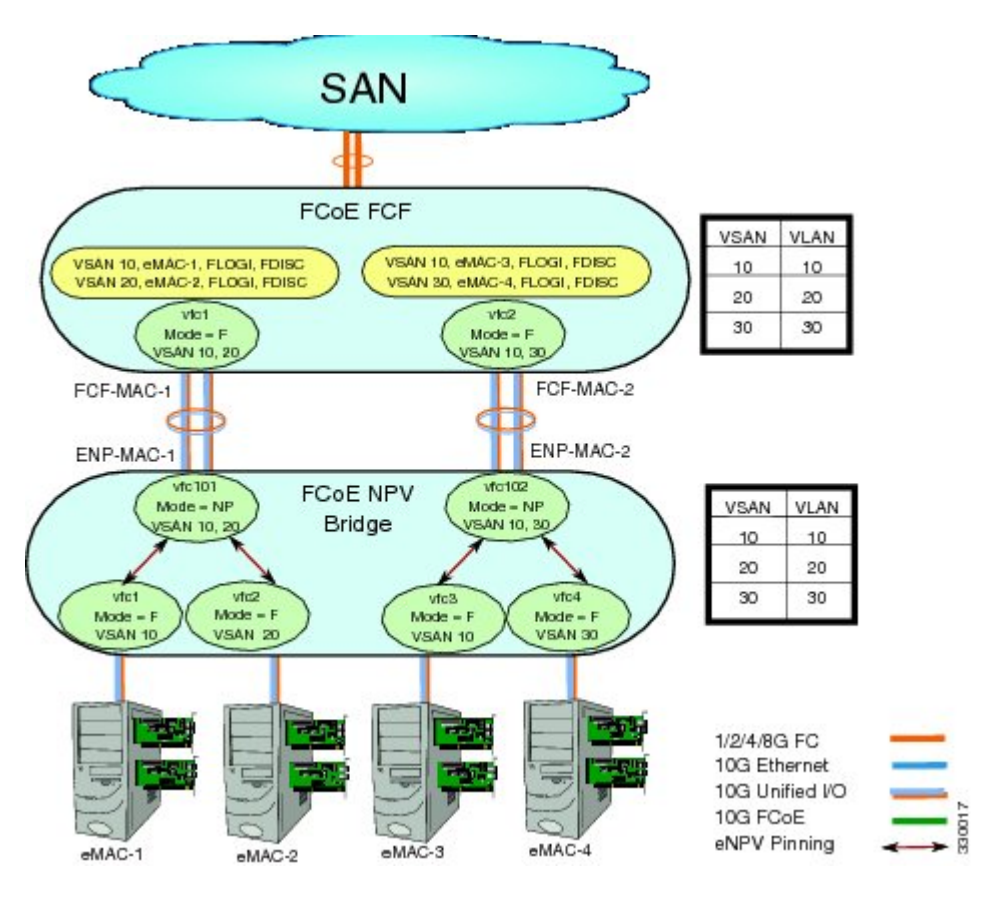

## <span id="page-3-0"></span>マッピングの要件

#### **VSAN** および **VLAN-VSAN** マッピング

ホストから接続する VSAN を作成し、さらにそれらの VSAN それぞれに専用の VLAN を作成し て、マッピングする必要があります。 マッピングした VLAN を使用して、対応する VSAN の FIP および FCoE のトラフィックを伝送します。 VLAN-VSAN マッピングは、ファブリック全体で一 貫した設定とする必要があります。 Cisco Nexus 5000 シリーズ スイッチは 32 個の VSAN をサポー トします。

**FC** マッピング

FCoE NPV ブリッジについては、SAN ファブリックに関連付けた FC-MAP 値を設定する必要があ ります。これにより、他のファブリックにある FCF への誤接続を FCoE NPV ブリッジで分離でき ます。

### <span id="page-4-0"></span>ポート要件

#### **VF** ポート

FCoE NPV ブリッジのイーサネット インターフェイス上で直接接続したホストごとに、仮想ファ イバ チャネル(vFC)インターフェイスを作成し、そのイーサネット インターフェイスにバイン ドする必要があります。 デフォルトでは、vFC インターフェイスは F モード (VF ポート)で設 定されます。

この VF ポートは、次のパラメータで設定する必要があります。

- VLAN トランク イーサネット インターフェイスまたはポートチャネル インターフェイスに VF ポートをバインドする必要があります。 FCoE VLAN は、イーサネット インターフェイ スのネイティブ VLAN として設定しないようにする必要があります。
- ポート VSAN は VF ポートに対して設定する必要があります。
- 管理ステートをアップ状態にする必要があります。

#### **VNP** ポート

FCoE NPV ブリッジから FCF への接続は、ポイントツーポイント リンク上でのみサポートされま す。 このリンクは、個々のイーサネット インターフェイス、またはイーサネット ポートチャネ ル インターフェイスのメンバです。 FCF が接続された各イーサネット インターフェイスに、vFC インターフェイスを作成し、バインドする必要があります。これらのvFCインターフェイスは、 VNP ポートとして設定する必要があります。 VNP ポートでは、FCoE NPV ブリッジが、それぞれ 固有の eNode MAC アドレスが設定された複数の eNode を持つ FCoE 対応ホストをエミュレートし ます。 MAC アドレスにバインドされる VNP ポート インターフェイスはサポートされません。 デフォルトでは、VNP ポートはトランク モードでイネーブルになります。 VNP ポートには、複 数の VSAN を設定できます。 VNP ポート VSAN に対応する FCoE VLAN を、バインドしたイー サネット インターフェイスに設定する必要があります。

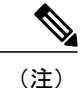

スパニングツリープロトコル (STP) は、VNP ポートがバインドされたインターフェイス上 の FCoE VLAN では自動的にディセーブルになります。

### <span id="page-4-1"></span>**NPV** 機能

次の NPV 機能は FCoE NPV 機能に適用されます。

- 自動トラフィック マッピング
- スタティック トラフィック マッピング
- ディスラプティブ ロード バランシング
- FCoE NPV ブリッジでの FCoE フォワーディング
- VNP ポートを介して受信された FCoE フレームは、L2\_DA が、VF ポートでホストに割り当 てられているFCoEMACアドレスのいずれかに一致する場合にのみ転送されます。それ以外 の場合、FCoE フレームは破棄されます。

### <span id="page-5-0"></span>**vPC** トポロジ

FCoE NPV ブリッジと FCF 間の vPC トポロジで VNP ポートを設定している場合は、次の制限が 適用されます。

- 同じ SAN ファブリックの中で複数の FCF にわたる vPC はサポートされません。
- LANトラフィックについては、vPC上で接続したFCFとFCoENPVブリッジ間のFCoEVLAN に専用リンクを使用する必要があります。
- FCoE VLAN はスイッチ間の vPC インターフェイス上に設定しないでください。
- スイッチ間 vPC では、vPC メンバー ポートにバインドする VF ポートはサポートされませ  $h_{\rm o}$

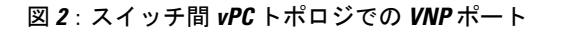

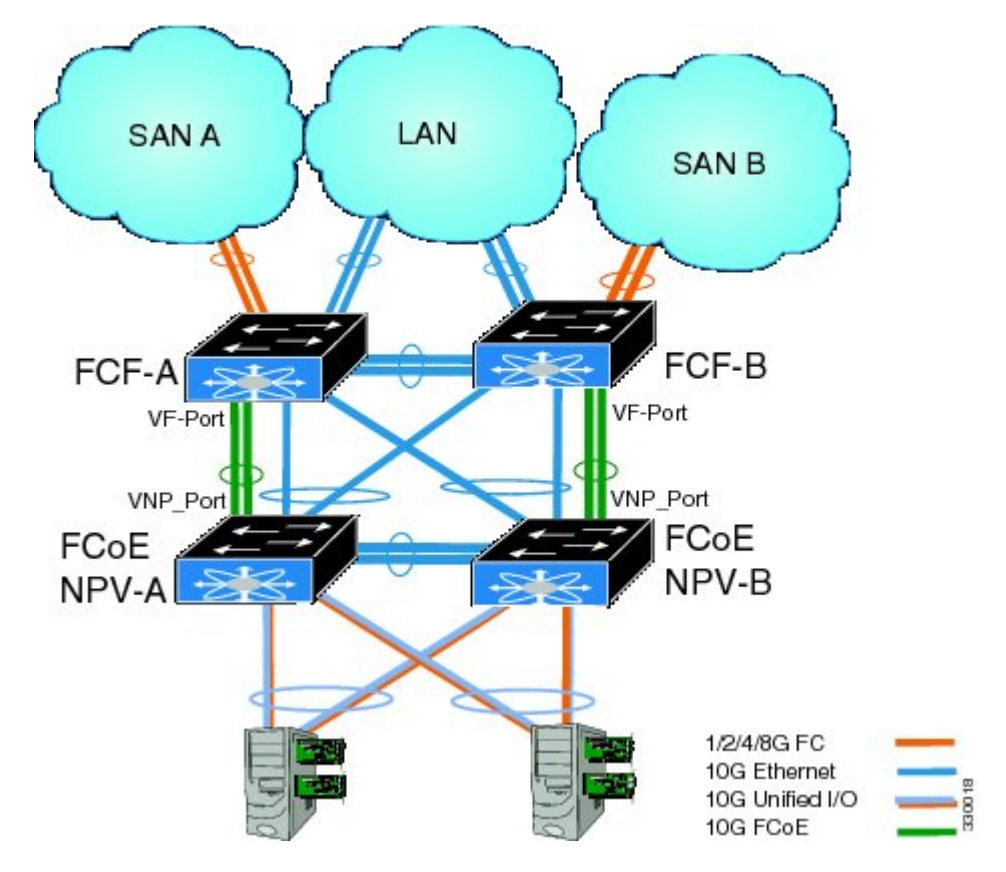

# <span id="page-6-0"></span>サポートされるトポロジおよびサポートされないトポロ ジ

FCoE NPV は次のトポロジをサポートしています。

図 **3**:非 **vPC** ポート チャネル上で **Cisco Nexus 5000** シリーズ スイッチに接続した **FCoE NPV** デバイスとして機 能する **Cisco Nexus 5000** シリーズ スイッチ

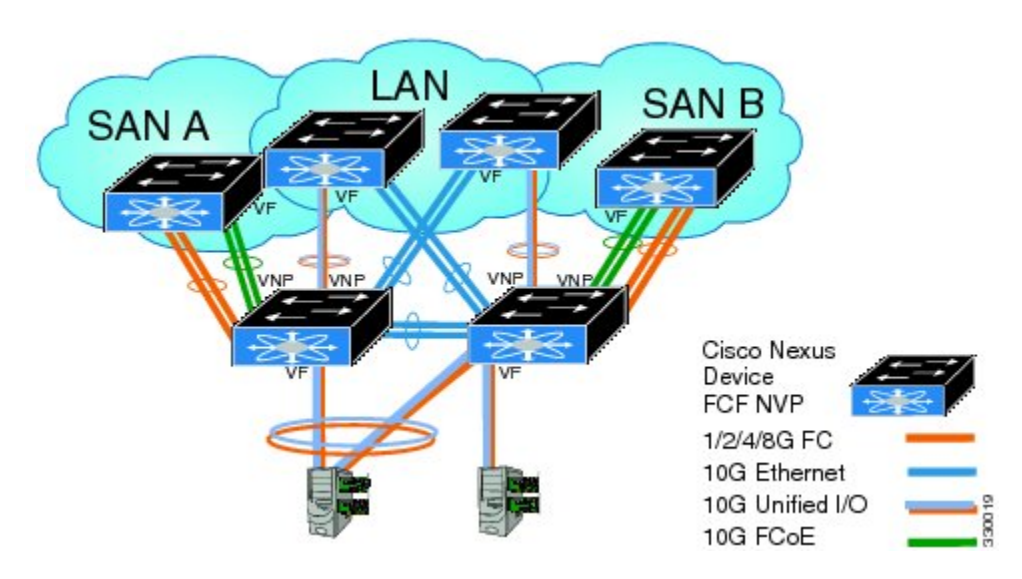

図 **4**:**vPC** 上で別の **Cisco Nexus 5000** シリーズ スイッチに接続した **FCoE NPV** デバイスとして機能する **Cisco Nexus 5000** シリーズ スイッチ

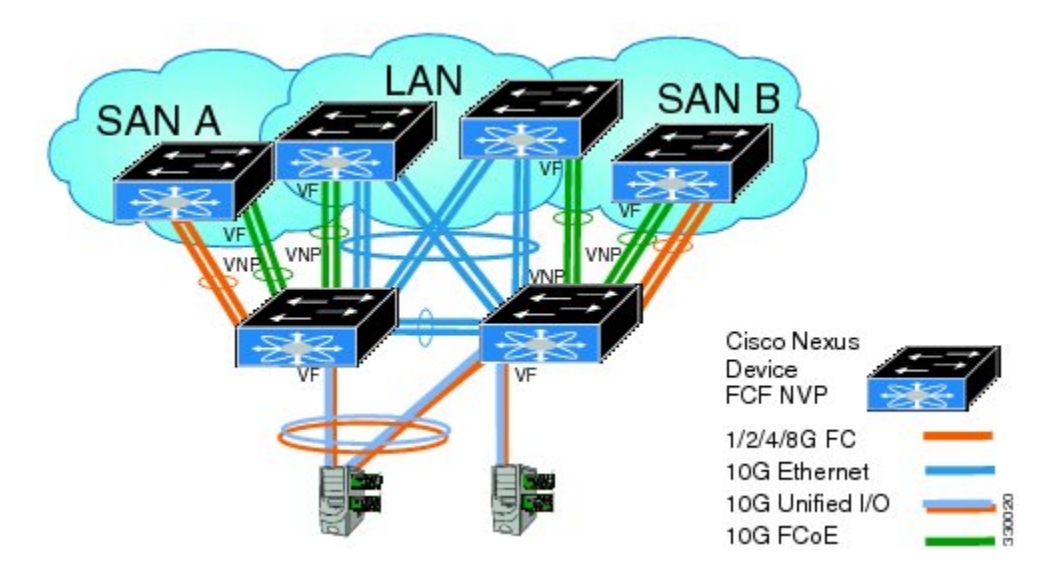

図 **5**:非 **vPC** ポート チャネル上で **Cisco Nexus 5000** シリーズ スイッチに接続した **FCoE NPV** デバイスとして機

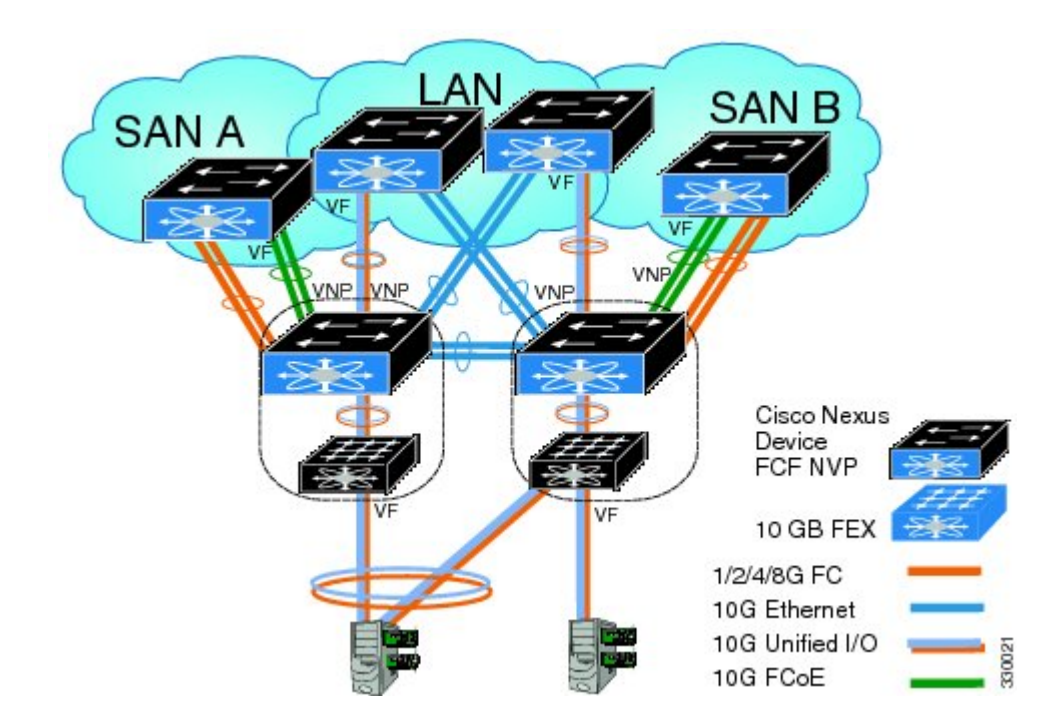

能する **Cisco Nexus 5000** シリーズ スイッチ(**10GB** ファブリック エクステンダ装備)

図 **6**:**vPC** 上で別の **Cisco Nexus 5000** シリーズ スイッチに接続した **FCoE NPV** デバイスとして機能する **Cisco Nexus 5000** シリーズ スイッチ(**10GB** ファブリック エクステンダ装備)

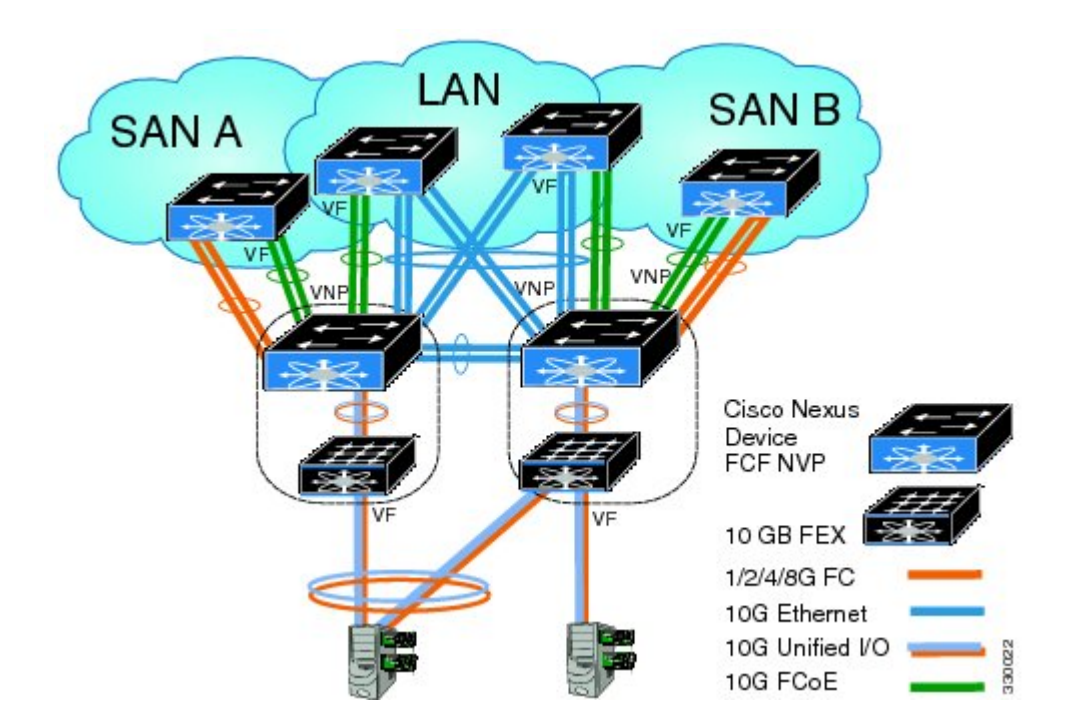

#### サポートされていないトポロジ

FCoE NPV は次のトポロジをサポートしていません。

図 **7**:複数の **VF** ポート上で同一の **FCoE NPV** ブリッジに接続する **FCF** として機能する **Cisco Nexus 5010** スイッ チまたは **Nexus 5020** スイッチ

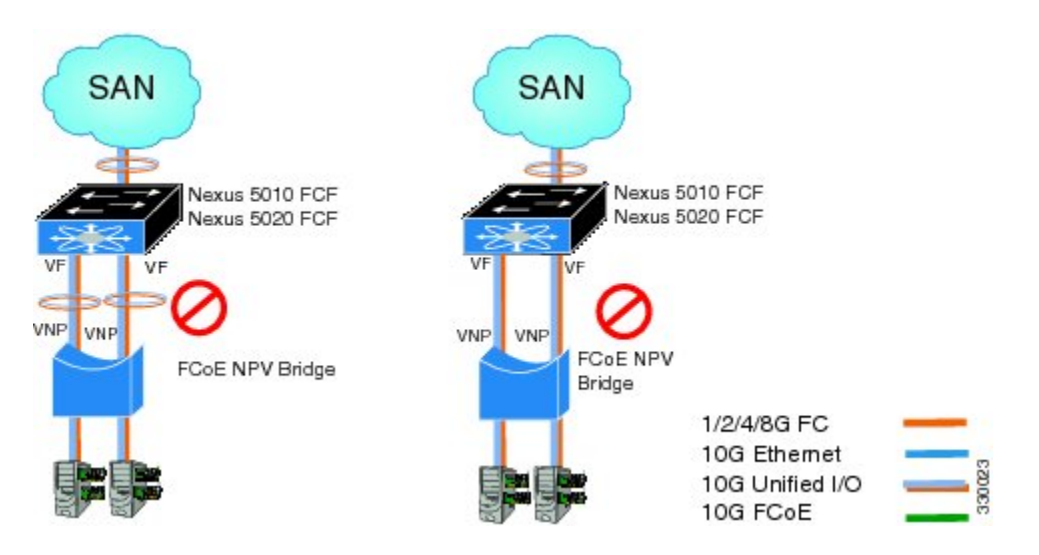

図 **8**:複数の **VF** ポート上で同一の **FCoE NPV** ブリッジに接続する **10GB** ファブリック エクステンダ

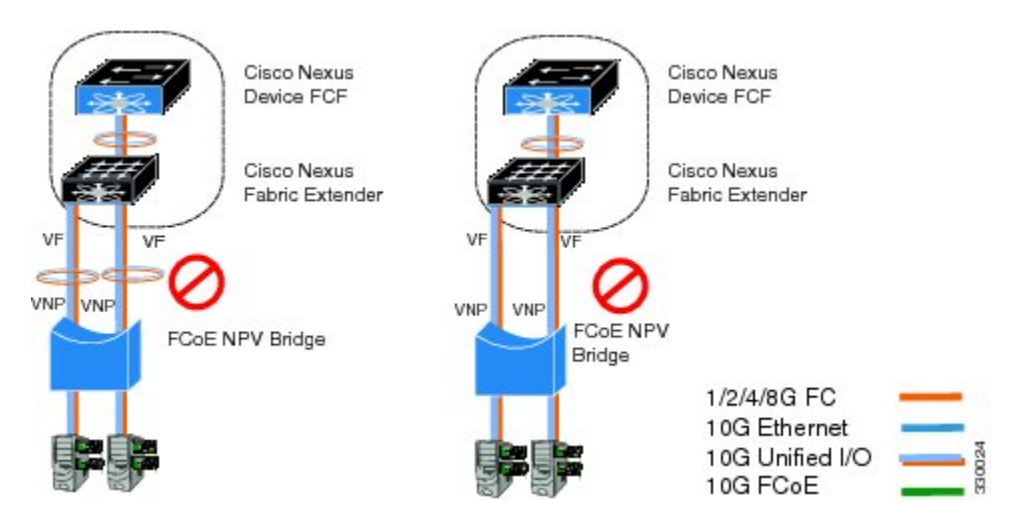

図 **9**:**FIP** スヌーピング ブリッジまたは別の **FCoE NPV** スイッチに接続する **FCoE NPV** ブリッジとして機能する **Cisco Nexus 5000** シリーズ スイッチ

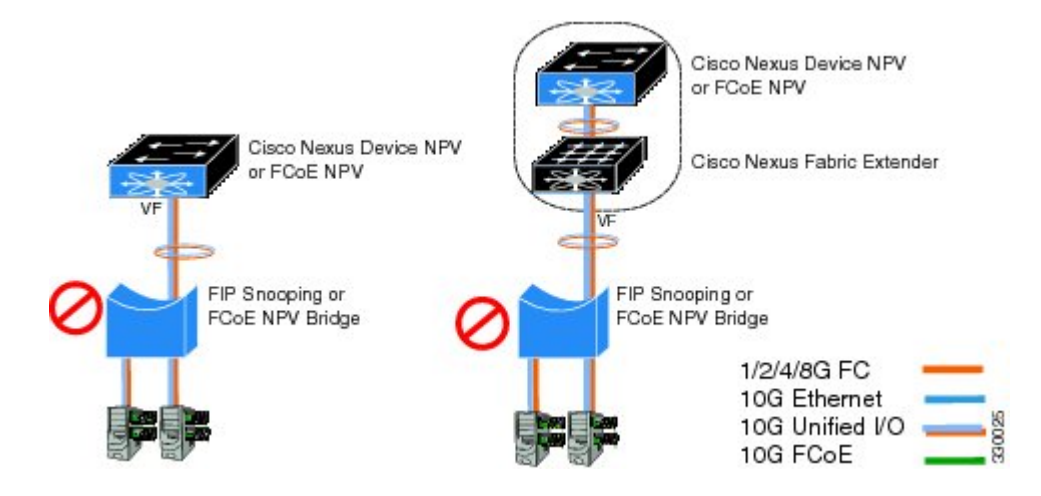

図 **10**:**FCoE NPV** モードでホストに接続する **VF** ポート トランク

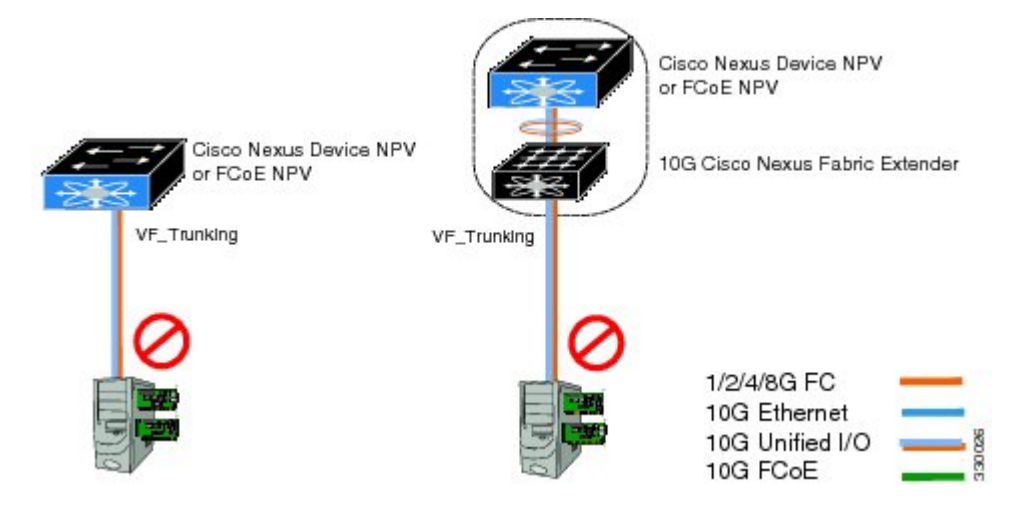

### <span id="page-9-0"></span>注意事項および制約事項

FCoE NPV 機能の設定時の注意事項および制約事項は、次のとおりです。

• スイッチに FCoE NPV モードを設定すると、FCoE 機能をイネーブルにすることはできなく なります。 FCoE をイネーブルにするにはシステムのリロードが必要であることを示す警告 が表示されます。

FCoE NPV 機能のアップグレードとダウングレードについては、次の注意事項および制約事項が あります。

• FCoE NPV をイネーブルにして、VNP ポートを設定すると、Cisco NX-OS Release 5.0(3) N 1(1) またはそれ以前のリリースへのインサービス ソフトウェア ダウングレード (ISSD) はでき ません。

- FCoE NPV をイネーブルにしていても VNP ポートを設定していない場合は、Cisco NX-OS Release 5.0(3) N 1(1) またはそれ以前のリリースへの ISSD を実行しようとすると警告が表示 されます。
- FCoE NPV ブリッジで ISSU を実行するには、**disable-fka** コマンドを使用して、コア スイッ チでのタイムアウト値のチェック(FKA のチェック)をディセーブルにしておきます。

### **FCoE NPV** 設定の制限

次の表に、イーサネット、イーサネットポートチャネル、および仮想イーサネットの各インター フェイスで FCoE の設定に適用される制限を示します。

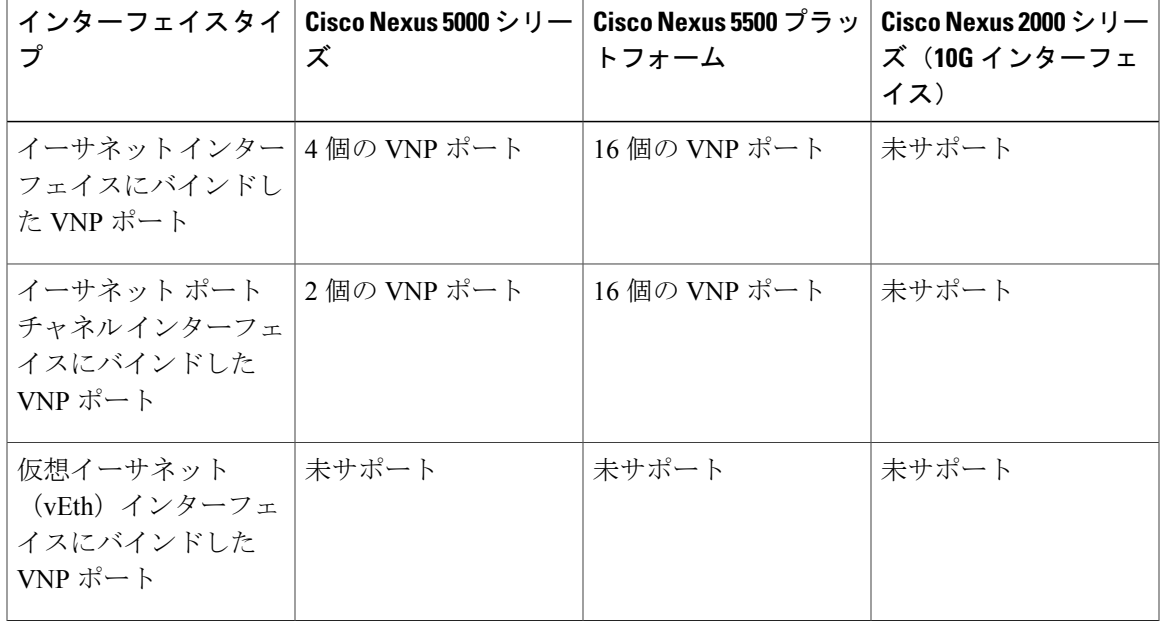

表 **1**:**VNP** ポート設定の制限

設定に対する制限のガイドラインは次のとおりです。

- 特定の FCF と FCoE NPV ブリッジの間でサポートできる VF ポート インターフェイスと VN ポート インターフェイスの数は、FCF から MAC に対する FCF のアドバタイジング能力に よっても左右されます。
	- FCF がそのすべてのインターフェイス上で同じ FCF-MAC のアドレスをアドバタイズで きる場合、FCoE NPV ブリッジは、1 つの VNP ポート上でその FCF に接続できます。 このシナリオでは、1つのポートチャネルインターフェイスを使用して冗長性を実現す ることを推奨します。
	- FCF が複数の FCF-MAC アドレスをアドバタイズする場合は、表 1-2 の制限が適用され ます。 追加情報については、FCF スイッチのベスト プラクティスの推奨事項を参照し てください。

•サポートされる VSAN の総数は 31 です (EVFP VSAN を除く)。

• サポートされる FCID の総数は 2048 です。

### <span id="page-11-0"></span>デフォルト設定

次の表に、各 FCoE NPV パラメータのデフォルト設定を示します。

表 **2**:デフォルトの **FCoE NPV** パラメータ

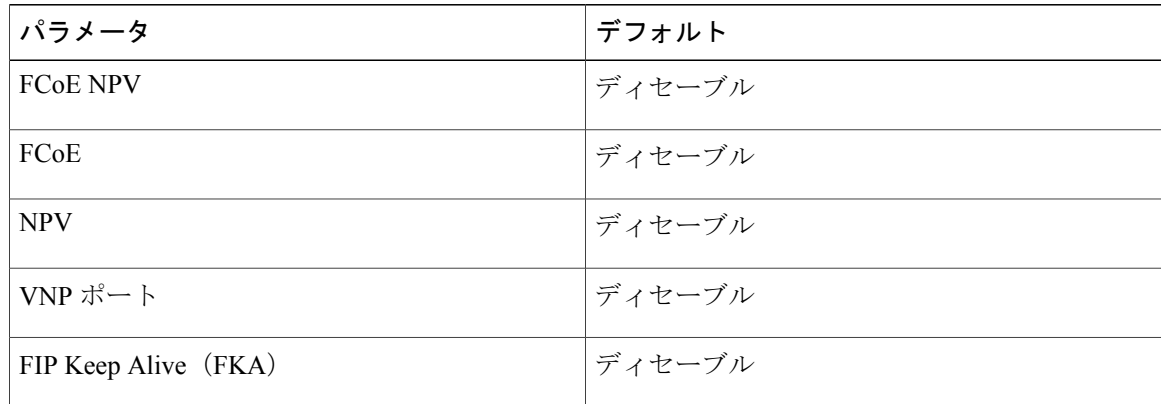

## <span id="page-11-1"></span>**FCoE** のイネーブル化および **NPV** のイネーブル化

まず FCoE をイネーブルにし、続いて NPV をイネーブルにできます。 この方法では、完全なスト レージ サービス ライセンスが必要です。 この方法を使用すると、書き込み消去とリロードが実 行されます。 この方法では、FCoE および FC の両方のアップストリームおよびホスト NPV の接 続が可能です。 また、すべての QoS ポリシーのタイプで class-fcoe を設定する必要があります。

```
1 FCoE をイネーブルにします。
  switch# config t
  switch(config)# feature fcoe
  FC license checked out successfully
  fc_plugin extracted successfully
  FC plugin loaded successfully
  FCoE manager enabled successfully
  FC enabled on all modules successfully
  Warning: Ensure class-fcoe is included in qos policy-maps of all types
```
**2** NPV をイネーブルにします。 switch# **config t** switch(config)# **feature npv**

## <span id="page-12-0"></span>**FCoE NPV** のイネーブル化

feature fcoe-npv コマンドを使用して FCoE NPV をイネーブルにできます。 すべての FCoE 接続を 扱うトポロジでは、この方法を推奨します。 この方法を使用すると書き込み消去とリロードが発 生せず、ストレージ サービス ライセンスが不要です。 feature fcoe-npv コマンドを使用して FCoE NPV をイネーブルにするには、FCOE\_NPV\_PKG ライセンスをインストールしておく必要があり ます。

#### はじめる前に

FCoE NPV には次の前提条件があります。

- 正しいライセンスがインストールされていることを確認します。
- Cisco Nexus 5500 プラットフォーム スイッチでは、1 つの物理 VF ポート上で FCF が複数の FC ポートおよび複数ログイン (FLOGI) をサポートしていることを確認します。
- VNP ポートを設定します。

#### 手順の概要

- **1. config t**
- **2. feature fcoe-npv**
- **3. exit**
- **4. copy running-config startup-config**

#### 手順の詳細

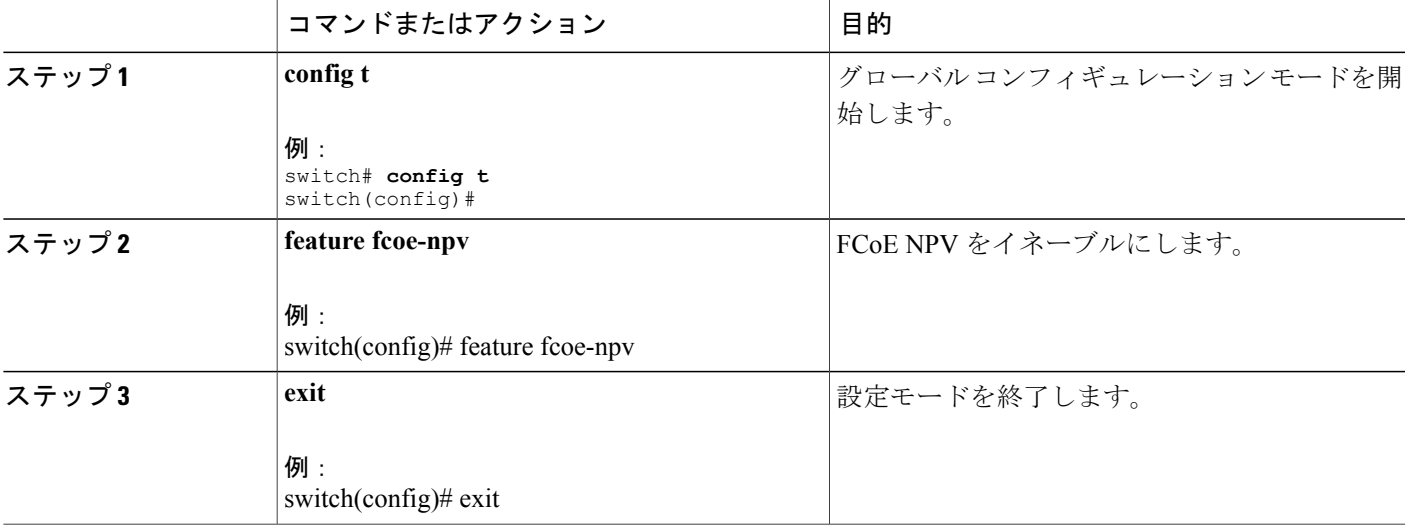

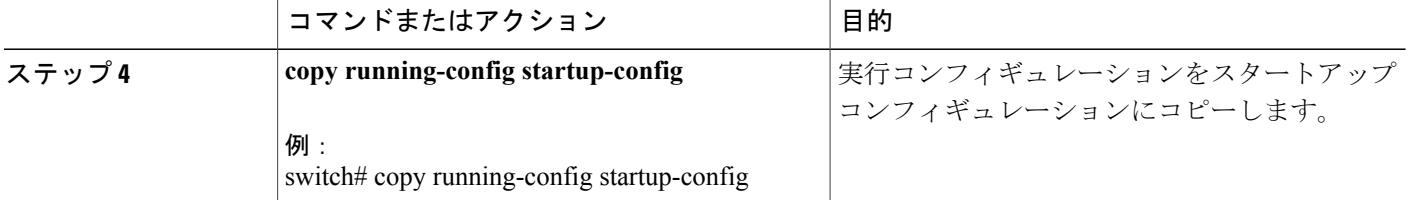

次の例は、**feature fcoe-npv** コマンドを使用して FCoE NPV をイネーブルにする方法を示していま す。

```
switch# config t
switch(config)# feature fcoe-npv
FCoE NPV license checked out successfully
fc_plugin extracted successfully
FC plugin loaded successfully
FCoE manager enabled successfully
FCoE NPV enabled on all modules successfully
```
次の例は、**feature fcoe** コマンドおよび feature npv コマンドを使用して FCoE NPV をイネーブルに する方法を示しています。

```
switch# config t
switch(config)# feature fcoe
switch(config)# feature npv
```
### <span id="page-13-0"></span>**FCoE NPV の NPV ポートの設定**

FCoE NPV の NPV ポートを設定できます。

**1** vFC ポートを作成します。

```
switch# config t
switch(config)# interface vfc 20
switch(config-if)#
```
**2** その vFC をイーサネット ポートにバインドします。

switch(config-if)# **bind interface ethernet 1/20** switch(config-if)#

**3** ポート モードを NP に設定します。

switch(config-if)# **switchport mode NP** switch(config-if)#

**4** ポートをアップ状態にします。

```
switch(config-if)# interface vfc 20no shutdown
switch(config-if)#
```
### <span id="page-13-1"></span>**FCoE NPV** の設定の確認

FCoE NPV の設定情報を表示するには、次のいずれかの作業を実行します。

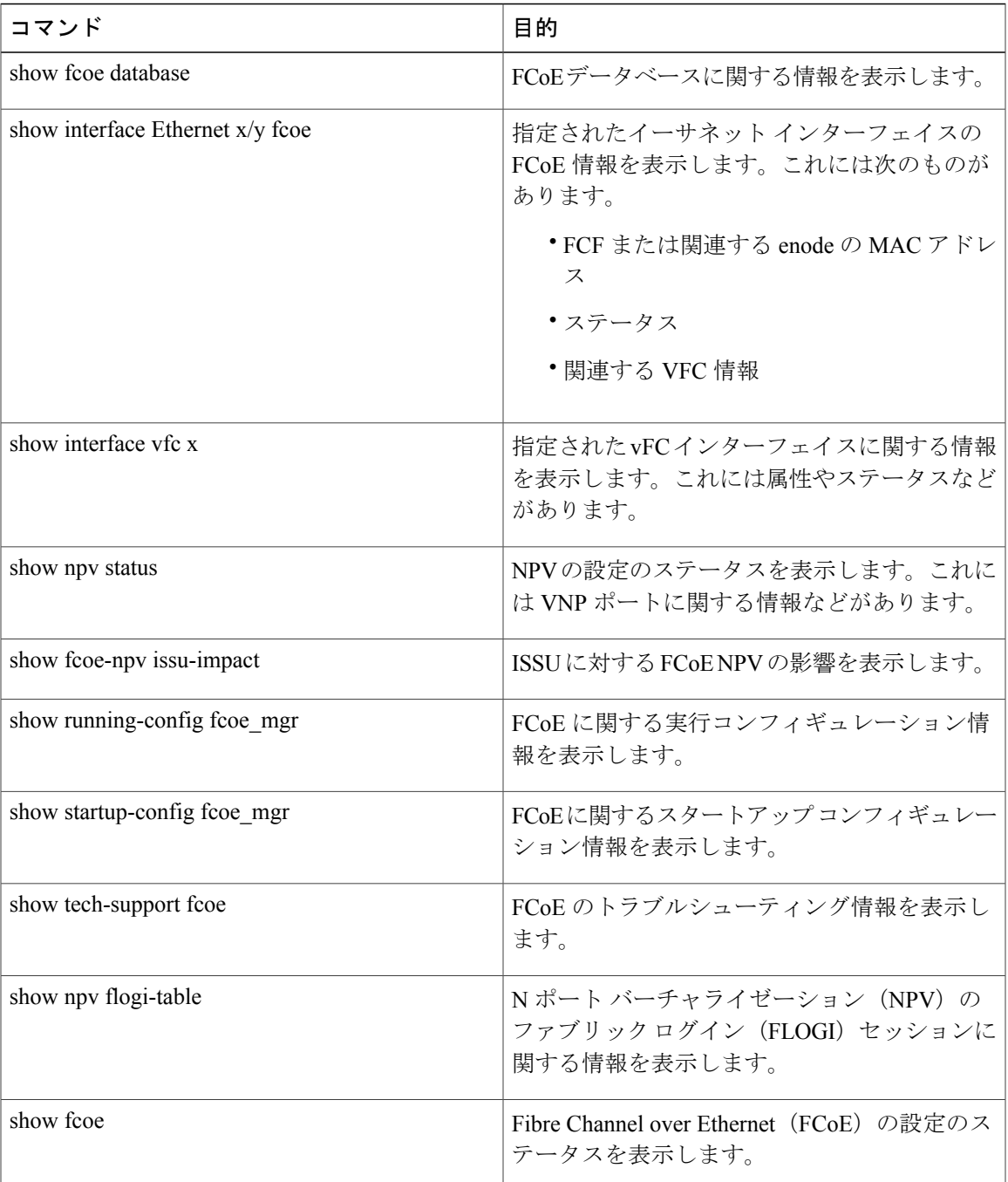

これらのコマンドの出力にある各フィールドの詳細については、『CiscoNexus 5000 Series Command [Reference](http://www.cisco.com/en/US/docs/switches/datacenter/nexus5000/sw/command/reference/rel_5_0/NX5000CommandReference.html)』を参照してください。

### <span id="page-15-0"></span>**FCoE NPV** の設定例

次に、FCoE NPV、LACP、no-drop キューイングの QoS、および VLAN/VSAN マッピングをイネー ブルにする例を示します。

switch# **config t** switch(config)# **feature fcoe-npv** FCoE NPV license checked out successfully fc\_plugin extracted successfully FC plugin loaded successfully FCoE manager enabled successfully FCoE NPV enabled on all modules successfully

switch(config)# **feature lacp**

```
switch# config t
switch(config)# system qos
switch(config-sys-qos)# service-policy type qos input fcoe-default-in-policy
switch(config-sys-qos)# service-policy type queuing input fcoe-default-in-policy
switch(config-sys-qos)# service-policy type queuing output fcoe-default-out-policy
switch(config-sys-qos)# service-policy type network-qos fcoe-default-nq-policy
```
switch(config)# **vsan database** switch(config-vsan-db)# **vsan 50-51** switch(config-vsan-db)# **vlan 50** switch(config-vlan)# **fcoe vsan 50** switch(config-vlan)# **vlan 51** switch(config-vlan)# **fcoe vsan 51**

This example shows a summary of the interface configuration information for trunked NP ports: switch# show interface brief | grep TNP<br>fc2/5 400 NP on trunkii fc2/5 400 NP on trunking swl TNP 2 -  $fc2/6$  400 NP on trunking  $sw1$  TNP 2 --<br>vfc130 1 NP on trunking -- TNP auto-trunking switch#

次に、FCoE に関する実行コンフィギュレーション情報の例を示します。

switch# **show running-config fcoe\_mgr**

! Command: show running-config fcoe mgr !Time: Wed Jun 1 21:59:39 2011

version 5.0(3)N2(1)

interface vfc1 bind interface Ethernet1/19

interface vfc2 bind interface Ethernet1/2

interface vfc90 bind interface Ethernet1/9

interface vfc100 bind interface Ethernet1/10

interface vfc110 bind interface port-channel110

interface vfc111 bind interface Ethernet1/11

interface vfc120

bind interface port-channel120

interface vfc130

bind interface port-channel130

interface vfc177 bind interface Ethernet1/7 fcoe fka-adv-period 16

次に、FCoE VLAN から VSAN へのマッピングの例を示します。

switch# **show vlan fcoe**

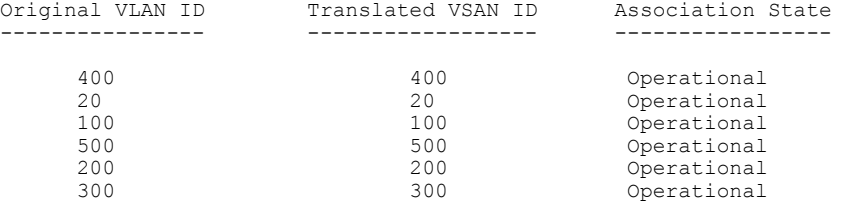

次に、vFC 130 インターフェイスに関する情報の例を示します。これには属性やステータスがあ ります。

switch# **show interface vfc 130** vfc130 is trunking (Not all VSANs UP on the trunk) Bound interface is port-channel130 Hardware is Virtual Fibre Channel Port WWN is 20:81:00:05:9b:74:bd:bf Admin port mode is NP, trunk mode is on snmp link state traps are enabled Port mode is TNP Port vsan is 1 Trunk vsans (admin allowed and active)  $(1, 20, 100, 200, 300, 400, 500)$ <br>Trunk vsans (up)  $(500)$ Trunk vsans (up) Trunk vsans (isolated)  $($ (1,20,100,200,300,400)  $(1, 20, 100, 200, 300, 400)$ Trunk vsans (initializing) 1 minute input rate 0 bits/sec, 0 bytes/sec, 0 frames/sec 1 minute output rate 0 bits/sec, 0 bytes/sec, 0 frames/sec 15 frames input, 2276 bytes 0 discards, 0 errors 7 frames output, 1004 bytes 0 discards, 0 errors last clearing of "show interface" counters Tue May 31 20:56:41 2011

Interface last changed at Wed Jun 1 21:53:08 2011

次に、vFC 1 インターフェイスに関する情報の例を示します。これには属性やステータスがあり ます。

```
switch# show interface vfc 1
vfc1 is trunking (Not all VSANs UP on the trunk)
   Bound interface is Ethernet1/19
   Hardware is Virtual Fibre Channel
    Port WWN is 20:00:00:05:9b:74:bd:bf
   Admin port mode is F, trunk mode is on
    snmp link state traps are enabled
    Port mode is TF
    Port vsan is 20
    Trunk vsans (admin allowed and active) (1,20,100,200,300,400,500)
   Trunk vsans (up) (20)<br>Trunk vsans (isolated) () ()
    Trunk vsans (isolated) (
()
Trunk vsans (initializing)
(1, 100, 200, 300, 400, 500)Trunk vsans (initializing)
    1 minute input rate 0 bits/sec, 0 bytes/sec, 0 frames/sec
    1 minute output rate 0 bits/sec, 0 bytes/sec, 0 frames/sec
      355278397 frames input, 573433988904 bytes
        0 discards, 0 errors
      391579316 frames output, 572319570200 bytes
       0 discards, 0 errors
    last clearing of "show interface" counters Tue May 31 20:56:41 2011
```
Interface last changed at Wed Jun 1 20:25:36 2011 次に、NPV FLOGI セッションに関する情報の例を示します。 switch# **show npv flogi-table** -------------------------------------------------------------------------------- SERVER EXTERNAL EXPLORER EXTERNAL EXTERNAL EXTERNAL EXTERNAL EXTERNAL EXTERNAL EXTERNAL EXTERNAL EXTERNAL EXTERNAL INTERFACE VSAN FCID PORT NAME NODE NAME INTERFACE ------------------------------------------------------------------------------- vfc1 20 0x670000 21:01:00:1b:32:2a:e5:b8 20:01:00:1b:32:2a:e5:b8 fc2/6 Total number of flogi = 1. 次に、NPV の設定のステータスの例を示します。これには VNP ポートに関する情報などがあり ます。 switch# **show npv status** npiv is enabled disruptive load balancing is disabled External Interfaces: ==================== Interface: fc2/5, State: Trunking VSAN: 1, State: Up VSAN: 200, State: Up VSAN: 400, State: Up VSAN: 20, State: Up VSAN: 100, State: Up VSAN: 300, State: Up VSAN: 500, State: Up, FCID: 0xa10000 Interface: fc2/6, State: Trunking<br>VSAN: 1, State: Up 1, State: Up VSAN: 200, State: Up VSAN: 400, State: Up VSAN: 20, State: Up VSAN: 100, State: Up VSAN: 300, State: Up VSAN: 500, State: Up, FCID: 0xa10001 Interface: vfc90, State: Down Interface: vfc100, State: Down Interface: vfc110, State: Down Interface: vfc111, State: Down Interface: vfc120, State: Down Interface: vfc130, State: Trunking<br>VSAN: 1, State: Waiting F 1, State: Waiting For VSAN Up VSAN: 200, State: Up VSAN: 400, State: Up VSAN: 100, State: Up VSAN: 300, State: Up VSAN: 500, State: Up, FCID: 0xa10002 Number of External Interfaces: 8 Server Interfaces: ================== vfc1, VSAN: 20, State: Up Interface: vfc2, VSAN: 4094, State: Down Interface: vfc3, VSAN: 4094, State: Down Interface: vfc5000, VSAN: 4094, State: Down Interface: vfc6000, VSAN: 4094, State: Down Interface: vfc7000, VSAN: 4094, State: Down Interface: vfc8090, VSAN: 4094, State: Down Interface: vfc8191, VSAN: 4094, State: Down Number of Server Interfaces: 8 次に、ポート チャネル 130 の実行コンフィギュレーションの例を示します。 switch# **show running-config interface port-channel 130**

 **Cisco Nexus 5000** シリーズ **NX-OS SAN** スイッチング コンフィギュレーション ガイド リリース **5.0(3)N2(1)**

```
!Command: show running-config interface port-channel130
!Time: Wed Jun 1 22:01:05 2011
version 5.0(3)N2(1)
interface port-channel130
 switchport mode trunk
 switchport trunk native vlan 2
 no negotiate auto
次に、ISSU に対する FCoE NPV の影響の例を示します。
switch# show fcoe-npv issu-impact
```
show fcoe-npv issu-impact -------------------------

Please make sure to enable "disable-fka" on all logged in VFCs Please increase the FKA duration to 60 seconds on FCF

Active VNP ports with no disable-fka set ----------------------------------------

vfc90 vfc100 vfc110 vfc111 vfc120 vfc130

ISSU downgrade not supported as feature fcoe-npv is enabled switch#

**FCoE NPV** の設定例